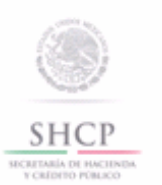

Instructivo de trámite para dejar sin efectos la suspensión en el Padrón de Importadores y/o Padrón de Importadores de Sectores Específicos, (Regla 1.3.4.)

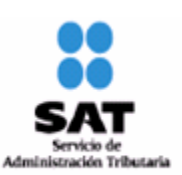

### **¿Quiénes lo realizan?**

Las personas físicas y morales que se encuentren suspendidas en el Padrón de Importadores y/o en el Padrón de Importadores de Sectores Específicos.

### **¿Cómo se realiza**?

A través de internet en el Portal del SAT, accediendo a: Trámites/RFC/Importadores y Sectores Específicos, con el uso de su FIEL o contraseña.

### **¿En qué casos se envía documentación adicional?**

Cuando el contribuyente requiera presentar o enviar documentación para subsanar la irregularidad, por la cual fue suspendido.

### **¿Dónde se presenta o envía la documentación?**

A través de internet en el Portal del SAT, accediendo a: Trámites/RFC/Importadores y Sectores Específicos, con el uso de su FIEL o contraseña.

Al momento de presentar su trámite, podrá enviar su documentación mediante un caso de aclaración denominado REINCORPORACION\_PGIYSE\_ EXS, conforme a la Guía rápida para la operación de casos de aclaración, orientación y servicio o solicitud, en relación a trámites del Padrón de Importadores y Exportadores, publicada en el Portal del SAT, en la sección de "Aduanas", en el apartado de "Trámites y Autorizaciones", opción "Guía de Trámites para Padrones".

Además de las opciones anteriores, usted podrá presentar directamente a la Oficialía Partes de la ACOP ubicada en Av. Paseo de la Reforma No. 10, PB, Edificio Torre Caballito, Col. Tabacalera, Delegación Cuauhtémoc, C.P. 06030, México, D.F., en un término no mayor a 2 días hábiles contados a partir del registro de la solicitud.

#### **Requisitos:**

- **1.** Documentación con la que acredite que ya quedó subsanada la irregularidad por la que fue suspendido el contribuyente en el Padrón de Importadores y/o en el Padrón de Importadores de Sectores Específicos.
- **2.** Contar con la opinión positiva del cumplimiento de obligaciones fiscales vigente, prevista en el artículo 32-D del Código.
- **3.** Estar inscrito en el RFC en alguno de los siguientes supuestos:
	- **a)** Los que tributen bajo el régimen general de la LISR.
	- **b)** Los que efectúen importaciones al amparo de los decretos que dicte el Ejecutivo Federal, por los que se establece el esquema arancelario de transición al régimen comercial general del país, de región o franja fronteriza.
	- **c)** Los que tributen en el régimen de actividades agrícolas, ganaderas, silvícolas y pesqueras, así como en el régimen de los coordinados, siempre que sus ingresos en el ejercicio inmediato anterior hubieran exedido de \$1,572,551.00.
	- **d)** Las personas morales no contribuyentes.
- **4.** Para la reincorporación del Sector 2 del Apartado A del Anexo 10, se deberá anexar a la solicitud en forma digitalizada cualquiera de los siguientes documentos emitidos por la Comisión Nacional de Seguridad Nuclear y Salvaguardias de la SENER:
	- **a)** Autorización para Adquisición y Transferencia.
	- **b)** Autorización para Prestadores de Servicio.
	- **c)** Licencia de Operación.
	- **d)** Licencia para Posesión y Uso de Material.
	- **e)** Autorización de importación de material no nuclear especificado. (Únicamente para la importación de Grafito con pureza de grado nuclear que no será utilizado con fines nucleares, clasificado en las fracciones arancelarias 3801.10.01 y 3801.10.99).
- **5.** Tratándose de las fracciones arancelarias listadas en el Sector 9 del apartado A del Anexo 10, se deberá adiuntar:
	- **a)** Relación, bajo protesta de decir verdad, que contenga el nombre o denominación o razón social y RFC válido de los 10 principales clientes de los importadores. El aplicativo que permite validar la clave del RFC, se encuentra en internet en el Portal de del SAT, sección "Trámites y Servicios", consultas, verificación de autenticidad, RFC.
	- **b)** Licencia sanitaria vigente para establecimientos que produzcan, fabriquen o importen productos

del tabaco, otorgada por la COFEPRIS.

- **c)** Estar inscrito en el Anexo 11 de la RMF.
- **6.** Tratándose de las fracciones arancelarias listadas en el Sector 10 del apartado A del Anexo 10, se deberá adjuntar:
	- **a)** Copia simple del acta constitutiva y poder notarial así como la constancia de cumplimiento del artículo 32-D del Código, con opinión positiva de la persona física o moral, en caso de ser persona moral deberá adjuntar adicionalmente la de los socios, accionistas y representante legal.
	- **b)** No encontrarse al momento de ingresar la solicitud en el listado de empresas publicadas por el SAT, en términos de los artículos 69 y 69-B, tercer párrafo del Código, con excepción de lo dispuesto en la fracción VI del referido artículo 69.
	- **c)** Acuse que acredite que tiene dados de alta ante el RFC el domicilio de sus bodegas y sucursales donde mantendrán las mercancías importadas.
	- **d)** Listado de los CFDI expedidos en los últimos 2 meses, por concepto de las remuneraciones a que se refiere el Capítulo I del Título IV de la LISR, en términos del artículo 29, primer párrafo del Código.
- **7.** Tratándose de las fracciones arancelarias listadas en el Sector 11 del Apartado A del Anexo 10, se deberá:
	- **a)** Anexar escrito libre en hoja membretada, en el que bajo protesta de decir verdad se relacione el nombre completo y RFC válido de los socios, accionistas y representantes legales actuales de la empresa, conforme a lo que se tenga asentado en las actas protocolizadas ante fedatario público; en caso de tener socios o accionistas extranjeros, anexar el comprobante del aviso que refiere el artículo 27 del Código, e indicar el número de identificación fiscal correspondiente. La autoridad procederá a verificar que tanto la persona física o moral que promueve, los socios, accionistas y representantes legales, cuenten con la opinión de cumplimiento del artículo 32-D del Código en sentido positiva.
	- **b)** No encontrarse en el listado de empresas publicadas por el SAT, en términos de los artículos 69 y 69-B, tercer párrafo del Código, con excepción de lo dispuesto en la fracción VI del referido artículo 69.
	- **c)** Escrito libre en hoja membretada, en el que bajo protesta de decir verdad, se relacione el domicilio completo (Calle, número exterior, número interior, colonia, código postal, municipio o delegación y entidad federativa) de las bodegas y sucursales donde se mantendrán las mercancías importadas. Dichos domicilios deberán encontrarse dados de alta y activos ante el RFC.
	- **d)** Escrito libre en hoja membretada, en el que bajo protesta de decir verdad, se relacione el nombre completo, RFC válido y número de seguridad social del personal al cual el contribuyente actualmente expida CFDI, por concepto de las remuneraciones a que se refiere el Capítulo I del Título IV de la LISR, en términos del artículo 29, primer párrafo del Código. En caso de que se haya contratado a un tercero para que lleve a cabo la contratación, administración y remuneración de los trabajadores, se deberá indicar la Razón Social y el RFC de dicho contribuyente.

# **¿Cómo se dará a conocer el resultado de la solicitud y en qué plazo?**

A través de internet en el Portal del SAT, accediendo a: Trámites/RFC/Importadores y Sectores Específicos, con el uso de su FIEL o contraseña, en un término no mayor a 30 días naturales, contados a partir del día siguiente de la recepción de la solicitud.

A través del 01-800 INFOSAT (4636728), opciones 7-1-1, de lunes a viernes de 8:00 a 21:00 hrs, se brindará asesoría sobre requisitos, documentación soporte y el estatus de sus trámites.

También podrá enviar un caso de aclaración denominado REINCORPORACION\_PGIYSE\_ EXS, conforme a la Guía rápida para la operación de casos de aclaración, orientación y servicio o solicitud, en relación a trámites del Padrón de Importadores y Exportadores, publicada en internet en el Portal del SAT, en la sección de "Aduanas", en el apartado de "Tramites y Autorizaciones", opción "Guía de Trámites para Padrones", el plazo de atención será en un término no mayor a 10 días.

Además de las opciones anteriores usted podrá asistir a cualquiera de las 67 ADSC, para consultar el estatus de sus trámites, preferentemente con cita y deberá acreditar el interés jurídico que representa.

# **¿Qué procede si la solicitud es rechazada?**

El importador podrá generar de forma electrónica nuevamente su solicitud, subsanando las inconsistencias observadas.

# **Disposiciones jurídicas aplicables:**

Artículos 59, fracción IV de la Ley, 85 del Reglamento y la regla 1.3.4.